# **Boletim Técnico**

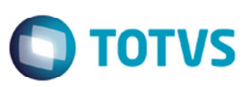

# **Validação no Reajustar da Tabela de Frete com Controle de Aprovação**

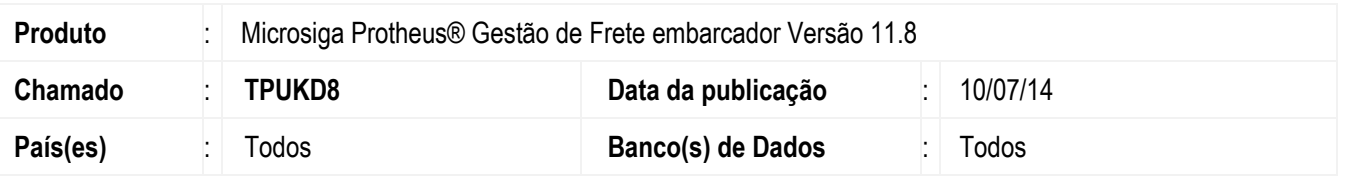

Efetuada a alteração para não permitir o reajuste da tabela de frete que esteja aprovada e quando no parâmetro de aprovação **MV\_APRTAB** estiver selecionada a opção "Sim".

Ao tentar realizar o reajuste, o Sistema exibirá uma mensagem informando que não é possível reajustar a tabela quando o controle de aprovação estiver ativo e a negociação liberada.

Para efetuar o reajuste é necessário realizar uma cópia da tabela de frete já aprovada, e a partir da cópia é permitido realizar o reajuste. A tabela reajustada ficará em processo de negociação até a sua aprovação.

Para viabilizar essa melhoria, é necessário aplicar o pacote de atualizações (*Patch*) deste chamado.

#### **Procedimento para Implementação**

O sistema atualizado logo depois da aplicação do pacote de atualizações (*Patch*) deste chamado.

## **Procedimento para Utilização**

- 1. Em Gestão de Frete Embarcador (SIGAGFE) acesse **Atualizações** > **Movimentação** > **Tabelas de Frete** >**Cópia e Reajuste**.
- 2. Tente reajustar uma tabela que já esta aprovada.
- 3. O Sistema emitirá uma mensagem na tela.

## **Informações Técnicas**

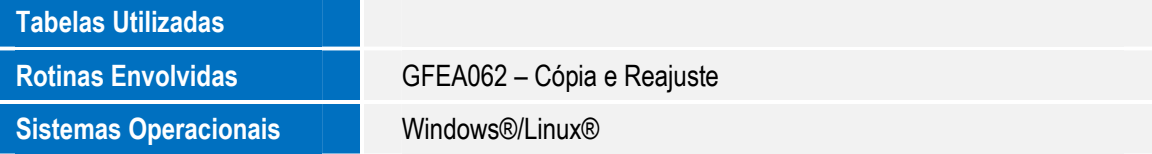

 $\odot$